# $How to Institutual and C$  $KVM$  on Ubuntu 18.04

Original How-To UnRttps://www.linuxtechi.com/install-configure-kvm-ubu

KVM (Kernel-based Virtual Machine) is an open source full virtualization systems, KVM provides virtualization functionality using the virtuallized or AMD-V. Whenever we install KVM on any linux box then it turns it in the kernel modules whi-kintel.kofor intel based machiknes) and ko for amd based machines).

KVM allows us to install and run multiple virtual machines (Windows & manage KVM based virtual machineis teintheagy eigenaphical user intevfatce or instal&virshcli commands.

In this article we will discuss how to ins KAMM amyobe conifsion and buntu 18.04 server. I am assuming you have already installed Ubuntu 18.04 LTS se your server and perform the following steps.

## Verify Whether your system su hardware virtualization

Execute below egrep command to verify whether your system supports not,

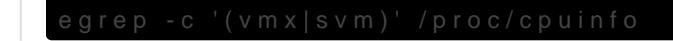

If the output is greater than 0 then it means your system supports Virt system, then go to BIOS settings and enable VT technology.

Now Instak Mm-ok utility using below command, it is used to determine if of running hardware accelerated KVM virtual machines

Run kvm-ok command and verify the output,

sudo kvm-ok

INFO: /dev/kvm exists

KVM acceleration can be used

#### Install KVM and its required packages

Run the below apt commands to install KVM and its dependencies

sudo apt update

sudo apt install qemu qemu-kvm libvirt-bin bridge-utils virt-manager

Once the above packages are installed successfully, then your local user (In my case linuxtechi) will be added to the group libvirtd automatically.

#### Start & enable libvirtd service

Whenever we install gemu & libvirtd packages in Ubuntu 18.04 Server then it will automatically start and enable libvirtd service, In case libvirtd service is not started and enabled then run beneath commands,

sudo service libvirtd start

sudo update-rc.d libvirtd enable

Now verify the status of libvirtd service using below command,

service libvirtd status

Output would be something like below:

### Configure Network Bridge for Machines

Network bridge is required to access the KVM based virtual machines or host. In Ubuntu 18.04, network is managed by netplan utility, whene Ubuntu 18.04 server then netplan file is etcremed end anning enrost of the hardware and the server then netplan virtualized environment, netplan file n5a0melwwodulich ibtey amound 01-netcfg.yam to configure static IP and bridge, netplan utility will refer this file.

As of now I have already configured the static IP via this file and content

Let s add the network bridge definition in this file:

```
network:
ethernets:
         ens33:
                  addresses: [192.168.0.51/24]
                  gateway4: 192.168.0.1
                  nameservers:
                      addresses: [192.168.0.1]
                  dhcp4: no
                  optional: true
version: 2
```
*version: 2 ethernets: ens33: dhcp4: no dhcp6: no bridges: br0: interfaces: [ens33] dhcp4: no addresses: [192.168.0.51/24] gateway4: 192.168.0.1 nameservers: addresses: [192.168.0.1]*

As you can see we have removed the IP address from interface(ens33) and add the same IP to the bridge '**br0**' and also added interface (ens33) to the bridge br0. Apply these changes using below netplan command,

sudo netplan apply

If you want to see the debug logs then use the below command,

sudo netplan --debug apply

Now Verify the bridge status using following methods:

sudo networkctl status -a

ifconfig

# Creating Virtual machine with virtmanager

There are two ways to create virtual machine:

- virt-manager (GUI utility)
- virt-install command (cli utility)

Start the virt-manager by executing the beneath command,

- Create a new virtual machine
- Click on forward and select the ISO file, in my case I am using RHEL 7.3 iso file.
- Click on Forward
- In the next couple of windows, you will be prompted to specify the RAM, CPU and disk for the VM.
- Now Specify the Name of the Virtual Machine and network,
- Click on Finish

Now follow the screen instruction and complete the installation,

## Creating Virtual machine from CLI using virt-install command

Use the below virt-install command to create a VM from terminal, it will start the installation in CLI, replace the name of the VM, description, location of ISO file and network bridge as per your setup.

sudo virt-install -n DB-Server --description "Test VM for Database" --os-type=Linux --os-variant=rhel7 - ram=1096 --vcpus=1 --disk path=/var/lib/libvirt/images/dbserver.img,bus=virtio,size=10 --network bridge:br0 --graphics none --location /home/linuxtechi/rhel-server-7.3-x86\_64-dvd.iso --extra-args console=ttyS0

Revision #1 Created 17 November 2020 19:03:40 by Dino Edwards Updated 17 November 2020 19:30:41 by Dino Edwards